## **Comment utiliser la page Aperçu du compte**

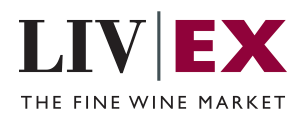

Ce guide vous indique où trouver vos factures et vos relevés de compte et consulter vos positions financières.

> Sur la page "Aperçu du compte", vous pouvez trouver votre relevé de compte actuel. Si le nombre est en rouge, cela signifie que vous devez le montant affiché à Liv-ex. Si le nombre est vert, le montant vous est dû. Le montant est mis à jour

*Veuillez noter que même si le montant est réglé, le total affiché ne changera pas*

**1**

tous les vendredis.

*jusqu'à la prochaine mise à jour.*

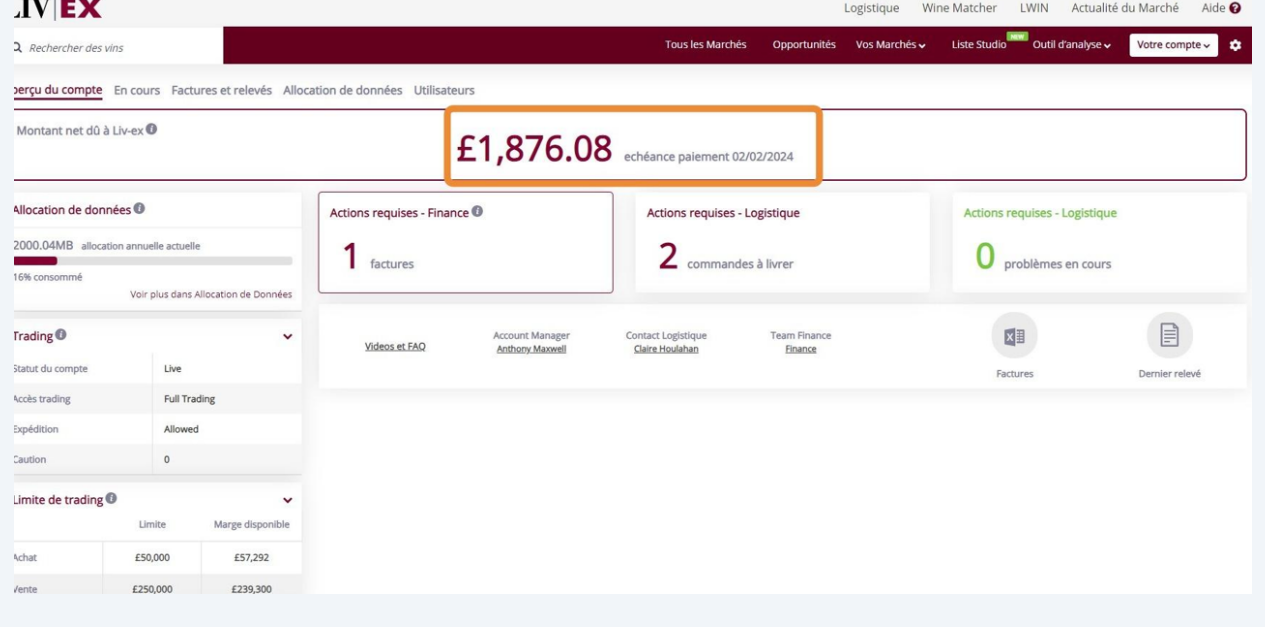

**2** Ici vous trouverez toutes les actions liées à la Comptabilité et la Logistique : le nombre de factures dues, les commandes à livrer et tout problème à résoudre. Vous pouvez cliquer sur chaque section pour voir plus de détails.

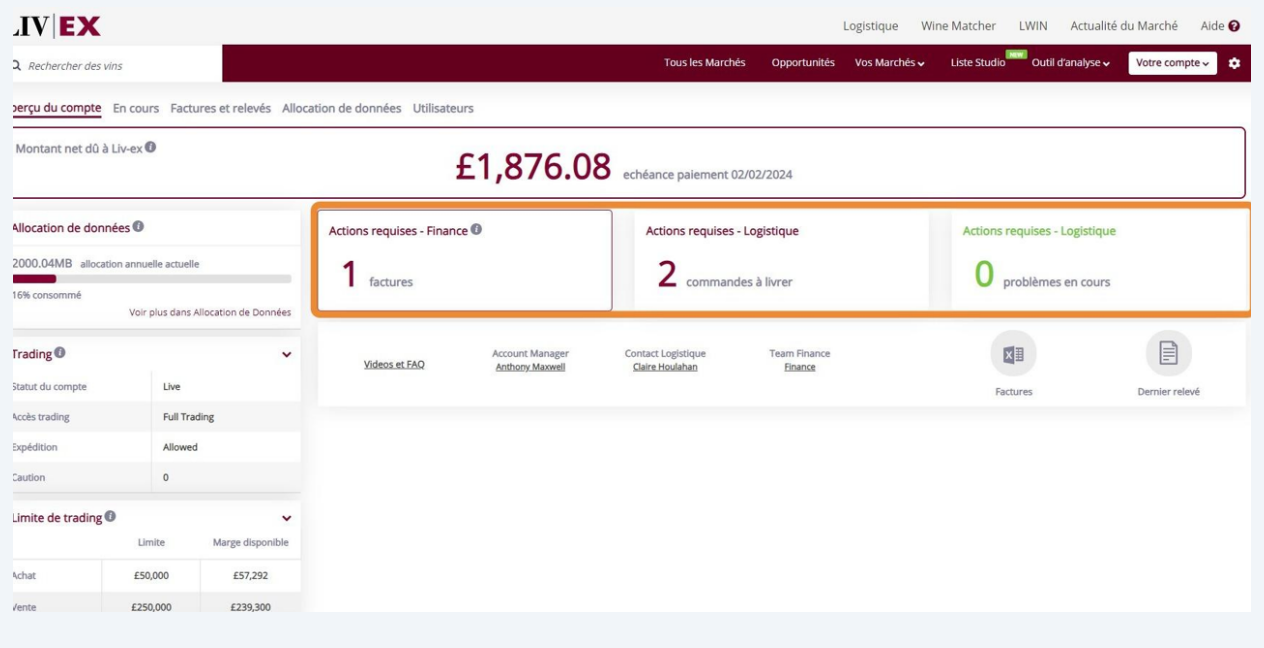

Si vous avez une question, vous pouvez contacter la personne appropriée ici. Vous trouverez également un lien vers plus de ressources et une FAQ pour vous aider. Vous pouvez aussi télécharger vos factures (toutes les factures des 30 derniers jours) ainsi que le relevé le plus récent sur cette page.

**3**

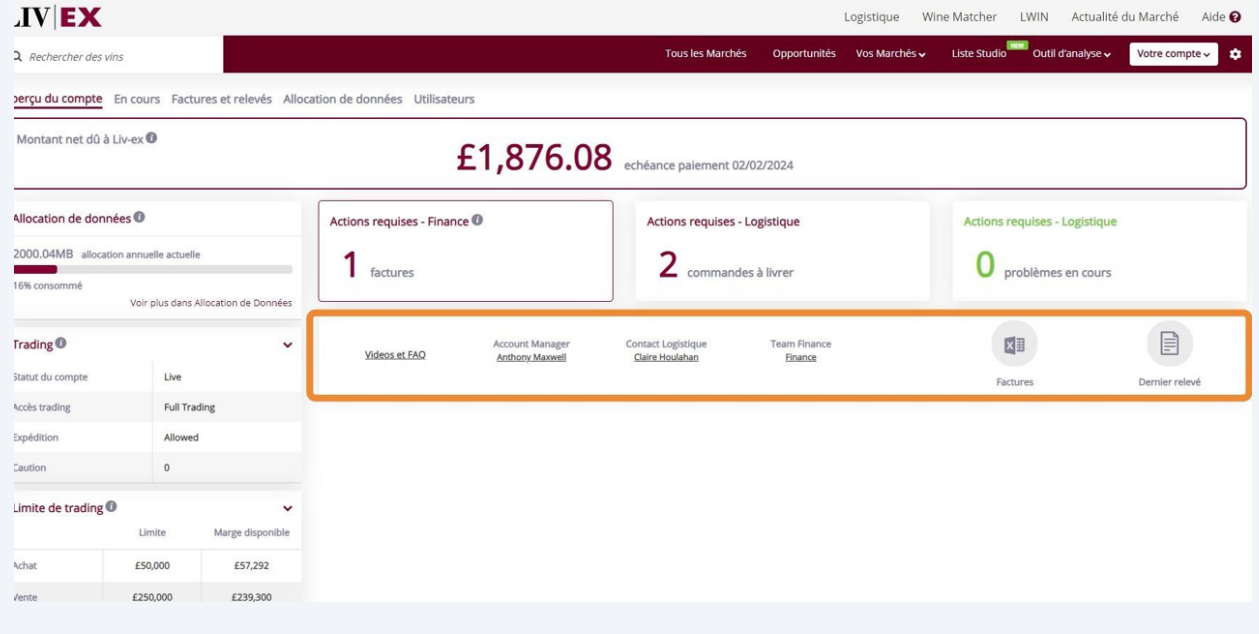

**4**

Pour voir vos transactions en cours, sélectionnez cette option dans le menu. A partir de là, vous pouvez consulter vos transactions en cours et les filtrer selon leur statut : en cours, facturées, et terminées.

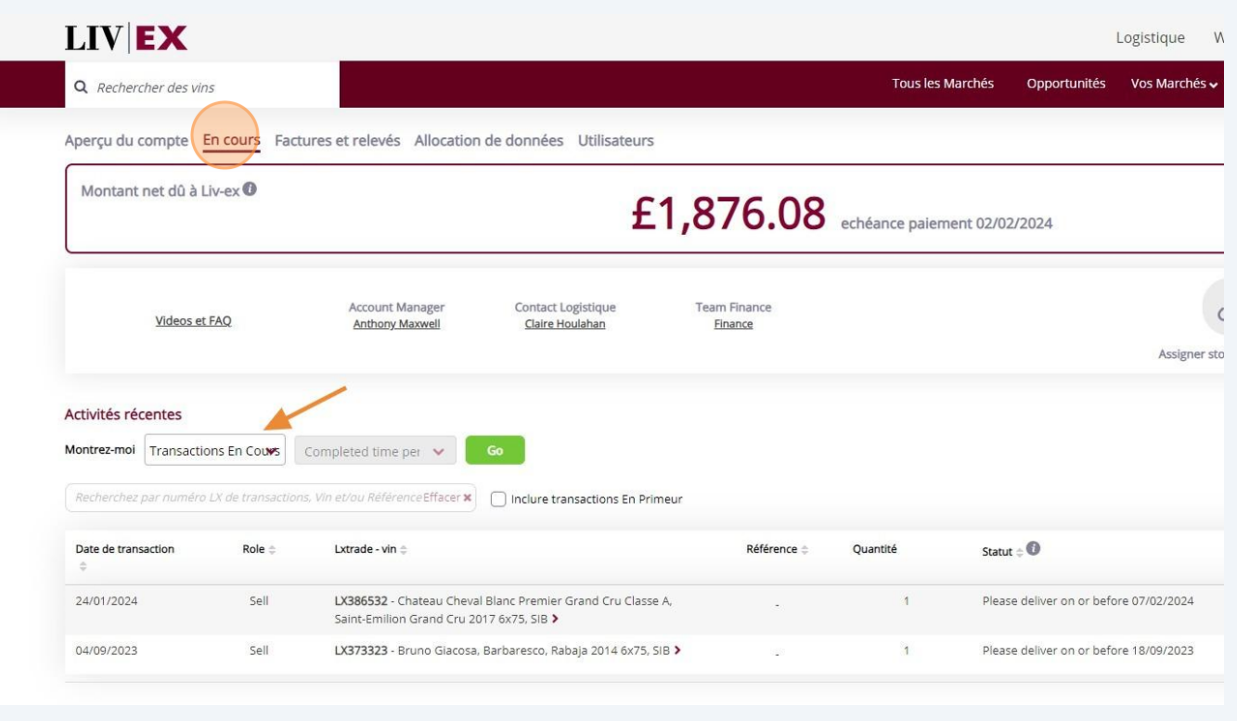

**5** Sur la page "Factures et relevés" vous pouvez accéder à vos factures et relevés de compte. Vous pouvez également télécharger des relevés correspondant à une date précise et les filtrer selon leur statut : tous les relevés, non-payés, payés, ou en retard. Vous pouvez exporter vos factures individuellement au format PDF ou Excel, ou les envoyer par mail.

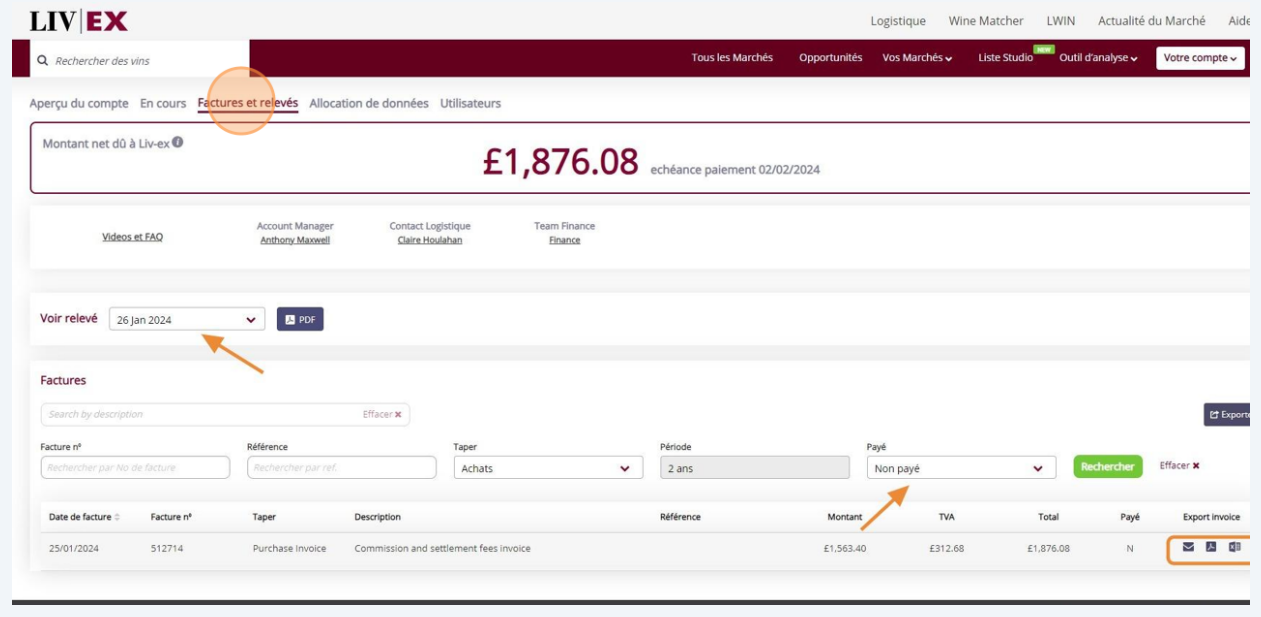

**6** La page "Allocation de données" vous montre un aperçu de votre consommation de données. Dans la partie "Utilisateurs", vous pouvez voir tous les utilisateurs dans votre organisation, y compris si ils ont un accès "trading" ou non.

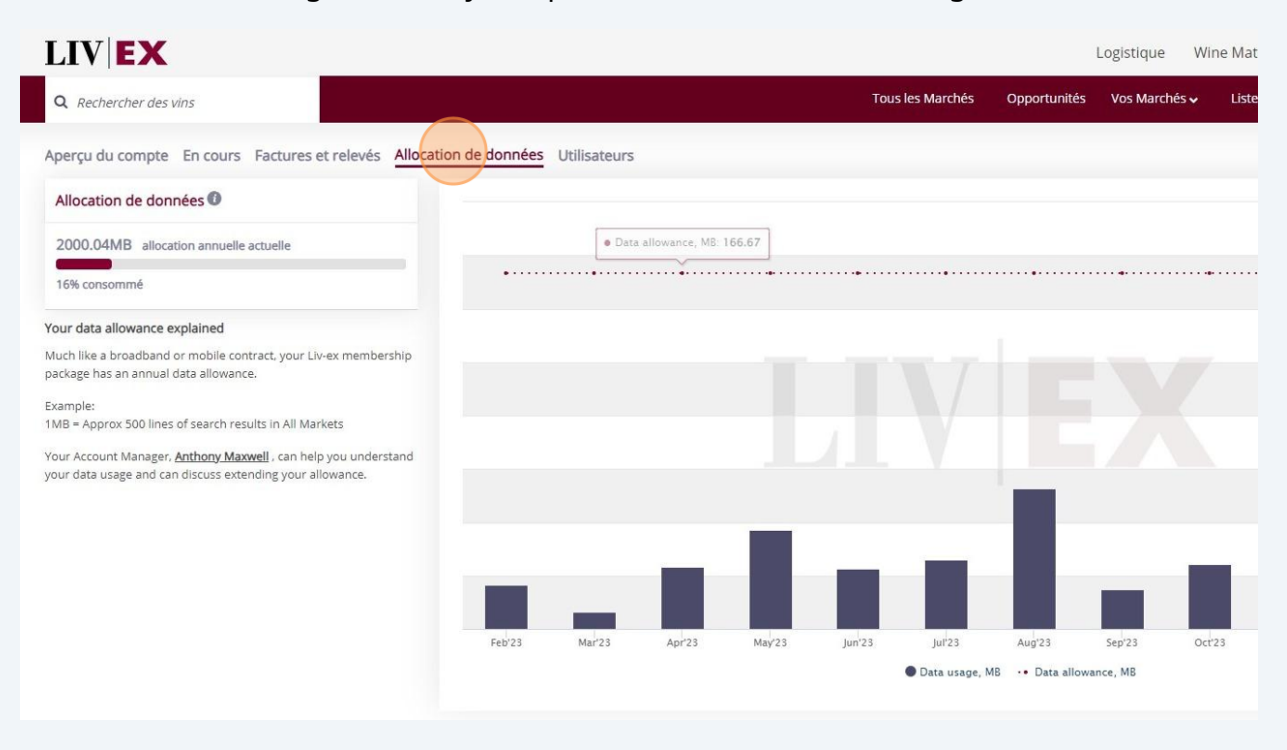

Si vous avez des questions supplémentaires ou avez besoin d'aide, veuillez contacter finance@liv-ex.com.

G)